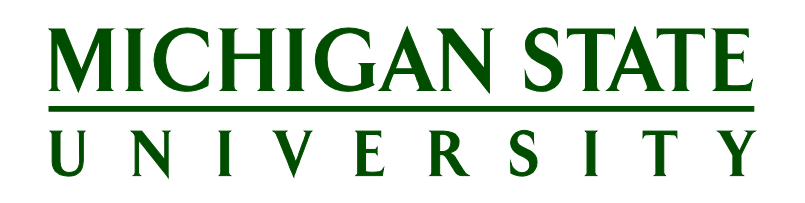

# **Applicant Tracking System's Training Agency Search Firm Functionality for the Unit**

**Version Final, July 21, 2017**

# **Table of Contents**

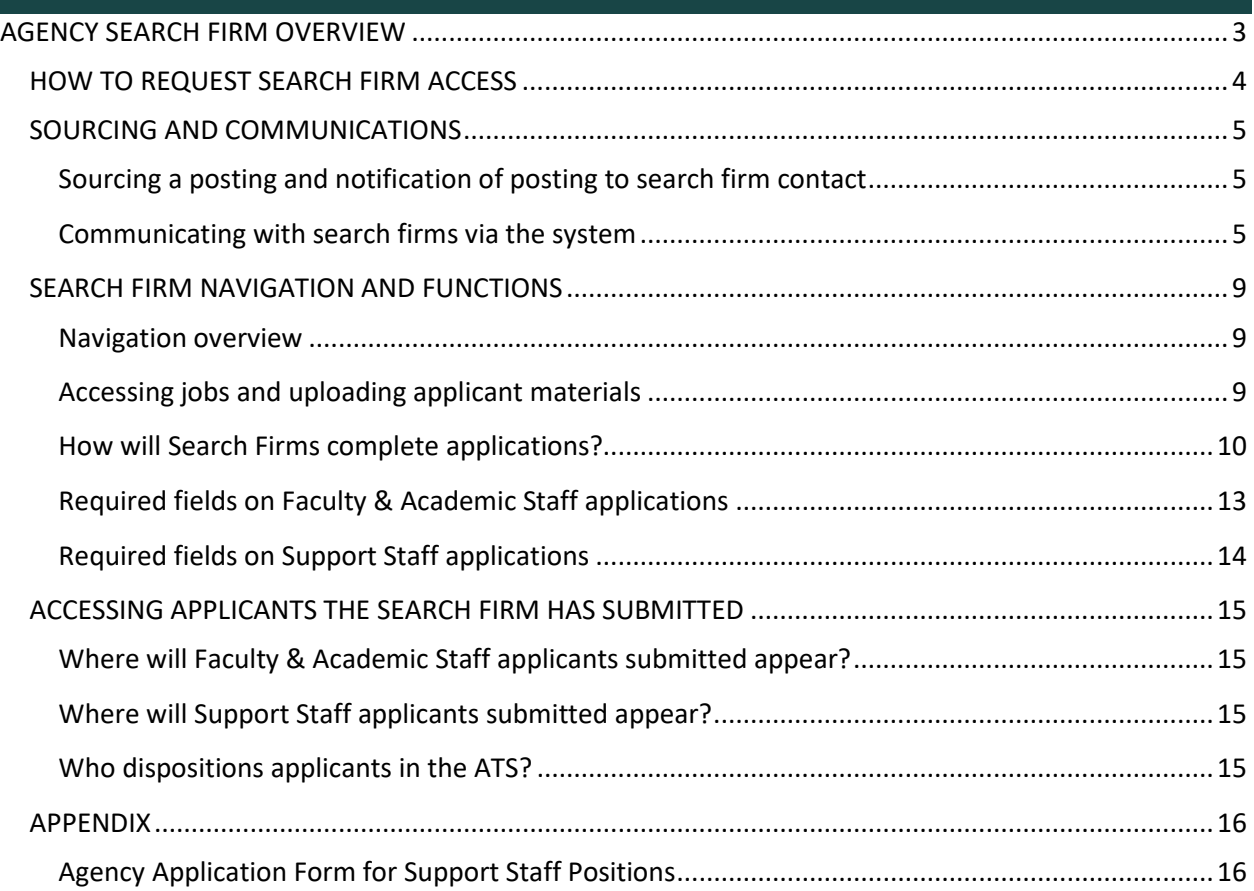

#### <span id="page-2-0"></span>**AGENCY SEARCH FIRM OVERVIEW**

Within PageUp there is an 'Agency' functionality for agencies, or search firms, with a special Agency Portal where they can access postings they are working on. This enables them to work in a confidential portal and upload applicant materials on behalf of the applicant in order to eliminate these manual steps for units to complete.

Sourcing a posting for *Agencies* gives access to the search firm contact to access the portal and input applicant information on behalf of the applicant.

Search firm access will primarily be utilized for:

- Faculty & Academic Staff or Executive Management positions
- High level or hard to fill Support Staff positions

This portal gives access to the search firm contact including the capability to:

- Update their password
- View a summary of the Job Posting
- Submit and maintain applicants for which they are assigned, including:
	- o Submit applications
	- o Add a note on an applicant record
	- o Submit a recommendation for the applicant from the following choices:
		- **Recommend**
		- **Slightly Recommend**
		- Do not Recommend
	- o Control an applicant's portal so they can act on their behalf
- Monitor the posting and applicants during the process
- Search firms are responsible for submitting applications for all qualified applicants into the Agency Portal. If the search firm deems an individual unqualified for the position, the search firm does not need to enter their application into the Agency Portal. The search firm will be asked to respond to [Profile questions](#page-9-0) and Application Form questions on behalf of the applicant when submitting an application. Refer to the [Appendix](#page-15-1) to see a sample of the Application Form questions.
- It is the responsibility of the department to monitor the applicant list for any applications submitted via the Careers  $\omega$  MSU website. The department must then direct these applicants to apply through the search firm. If the search firm deems the applicant to be qualified, they will submit an application on their behalf through the Agency Portal.

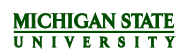

### <span id="page-3-0"></span>**HOW TO REQUEST SEARCH FIRM ACCESS**

- 1. Units will request search firms to be added to a posting via the Position Request Form in EBS. It is the responsibility of the department to reach out to Matt Gosselin in Purchasing to ensure the search firm has been approved to work with MSU.
	- a) Select *Yes* or *No* to the following question on the form, "Is this search being handled by an outside search firm?"
	- b) If *Yes*, indicate the search firm's name.

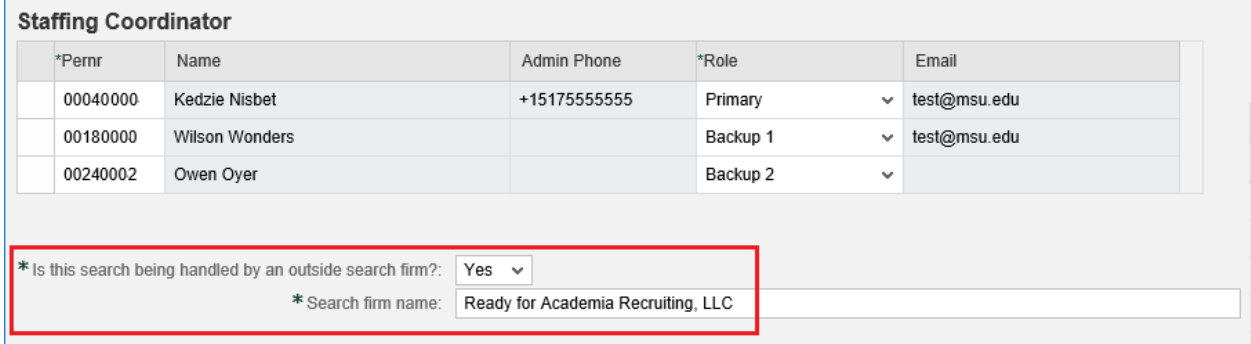

- c) If requesting a new contact for the search firm, add the contact's information in the Attachments section of the form so the HR Analyst knows to add a new contact when approving and creating the posting. Include the following information:
	- i. First and last name
	- ii. Email address
	- iii. Phone number, if available

#### <span id="page-4-0"></span>**SOURCING AND COMMUNICATIONS**

<span id="page-4-1"></span>**Sourcing a posting and notification of posting to search firm contact**

Sourcing a posting for *Agencies* gives the search firm contact access to the portal to input applicant information.

Search firm contacts will receive an email alerting them that the firm has been assigned to a posting. The email will contain verbiage that the "Job has been released" to them for use.

Within the email there is a link "Login to the Agency Portal HERE" and instructions on how to reset their password.

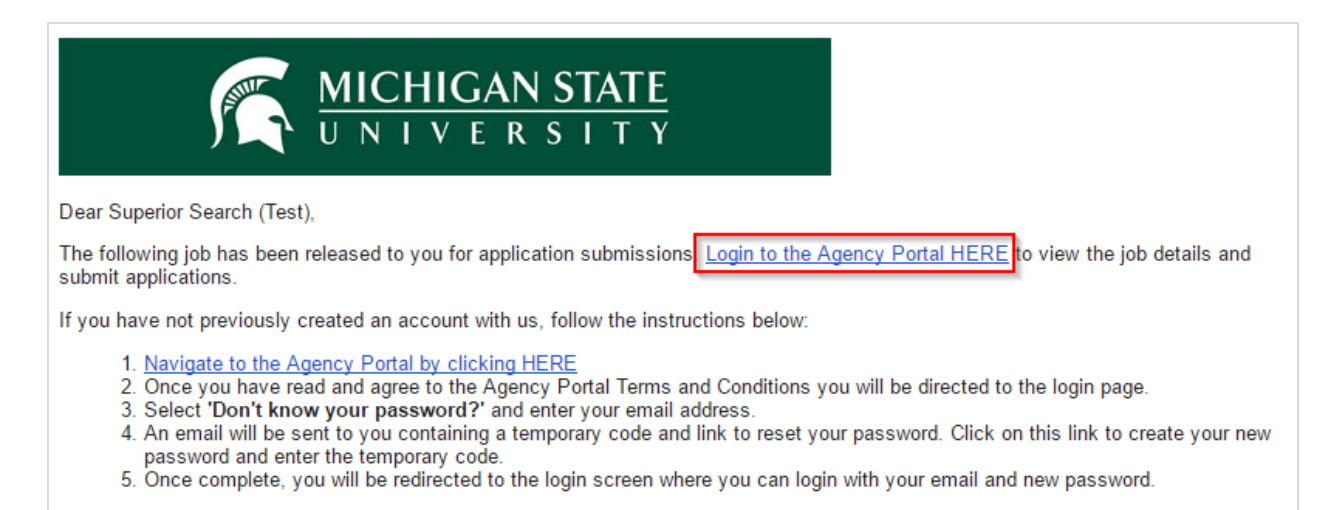

### <span id="page-4-2"></span>**Communicating with search firms via the system**

- Units will be prompted with email templates to the agency (search firm contact) when statuses are updated that have preset emails setup.
	- When changing the status, you will see the **E-mail: Agency** field.

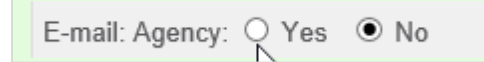

- If not already selected, select *Yes*.
	- i. The screen will refresh with an email template.

### **MICHIGAN STATE**<br>UNIVERSITY

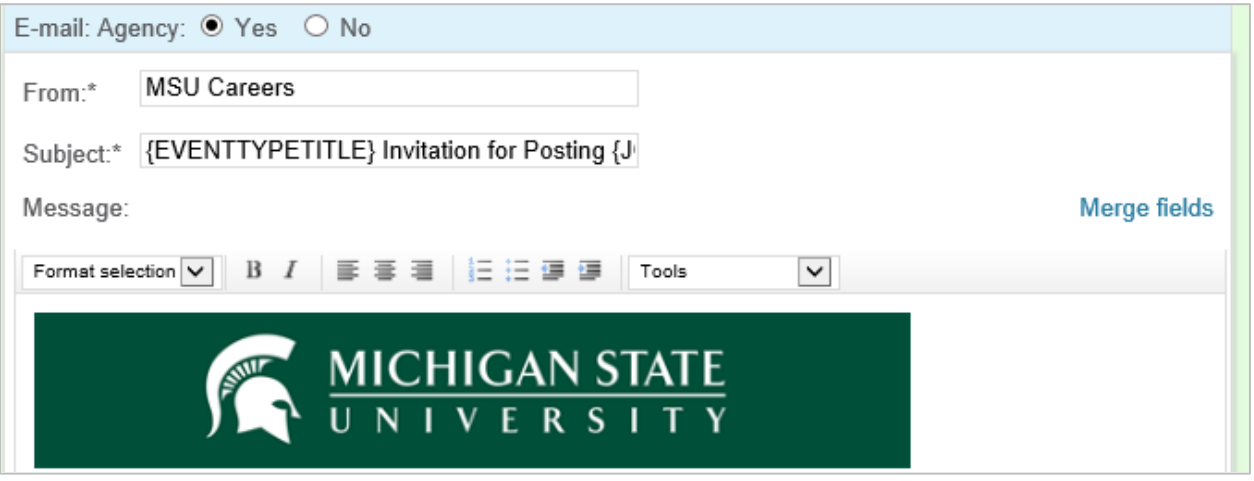

- Units can modify the templates if desired or send as is before finalizing the status change.
	- i. Units can choose to turn off the emails; however, if they are set up, a best practice in the process would be to communicate changes with the search firm.
- Units can communicate with search firm contacts through the system in two ways:
	- Using a bulk action.
		- i. Select the colored checkboxes next to applicants for which communication to the agency needs to take place.

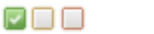

**● Shannon** 

ii. Select **Bulk communicate** from the bulk action drop-down menu.

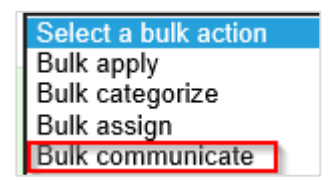

iii. The *Select a communication template* screen will display. Select the appropriate template to modify, OR select **-No Template-** to create a new communication.

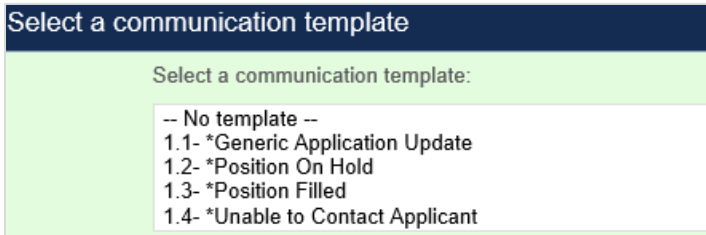

iv. The *Communicate* screen will display. Enter the Subject and either create the email or modify the text that appears if a template was selected.

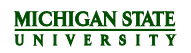

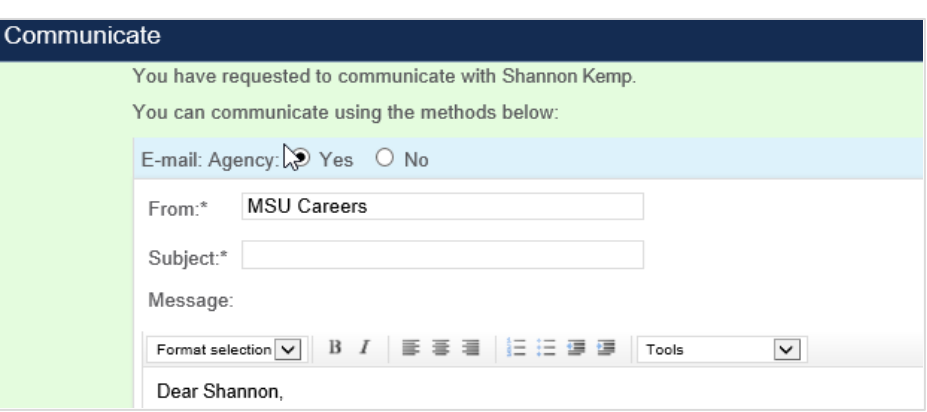

- v. Click the **Send** button.
- b) From the Applicant Card:
	- i. Under the Applications section, click the arrow next to the *Actions* drop-down menu and click the *Communicate* link.

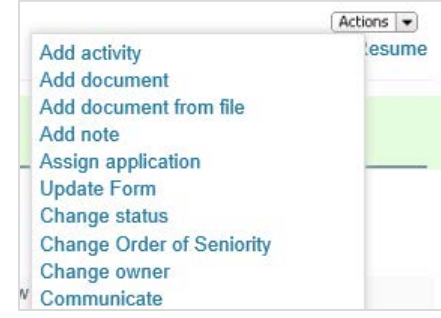

ii. The *Select a communication template* screen will display. Select the appropriate template to modify, OR select **-No Template-** to create a new communication.

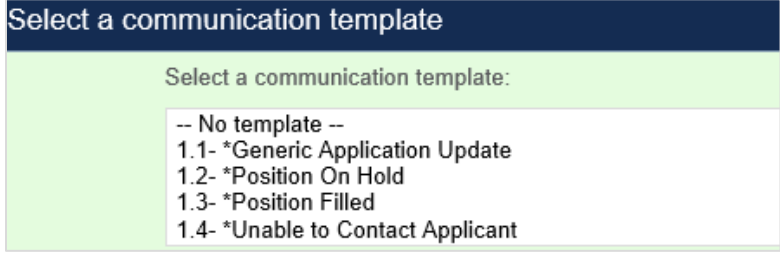

iii. The *Communicate* screen will display. Enter the Subject and either create the email or modify the text that appears if a template was selected.

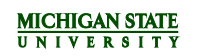

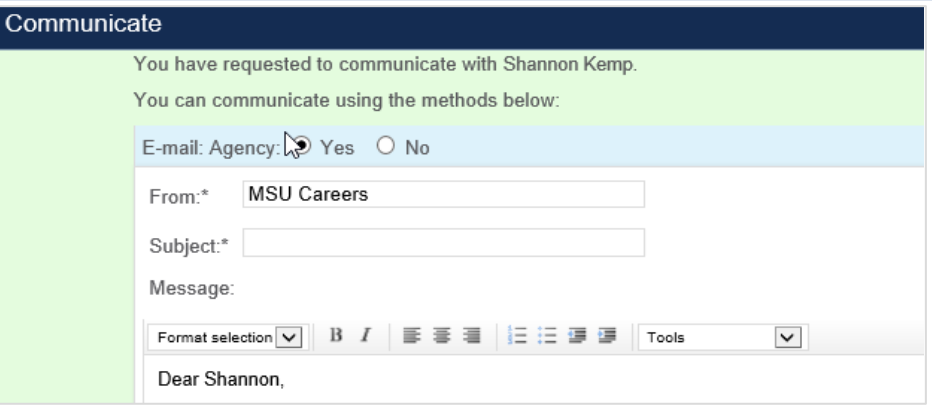

iv. Click the **Send** button.

#### <span id="page-8-0"></span>**SEARCH FIRM NAVIGATION AND FUNCTIONS**

#### <span id="page-8-1"></span>**Navigation overview**

Search firm contacts will have a separate portal that gives them secure access to complete their tasks. Their dashboard looks different from other roles; however, it is intuitive and easy to manage. When logging in, search firm contacts will see the following screen:

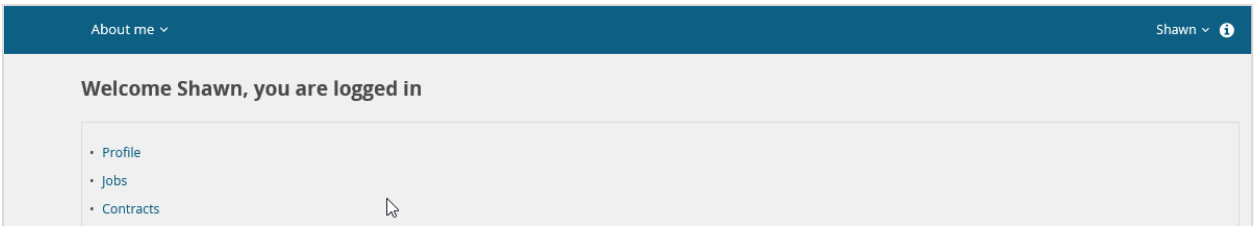

The functions a contact can take are accessed through:

- Profile: View and edit password information
- Jobs:
	- o Access an overview of the job posting
	- o Submit applications on behalf of applicants
	- o Access applicants they have uploaded and update as needed
	- o Add notes to an applicant
	- o Control an applicant's portal so they can act on behalf of the applicant
- Contracts: This functionality will not be utilized initially in the system.

#### <span id="page-8-2"></span>**Accessing jobs and uploading applicant materials**

- 1. Search firm contacts access Jobs by:
	- a) From the *About me* Menu, click **Jobs***.*

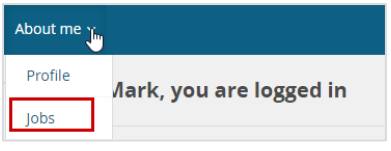

b) The *View jobs* screen will display all active jobs that have been sourced to the agency. **Note:** Applications cannot be submitted until the Job opened date listed.

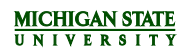

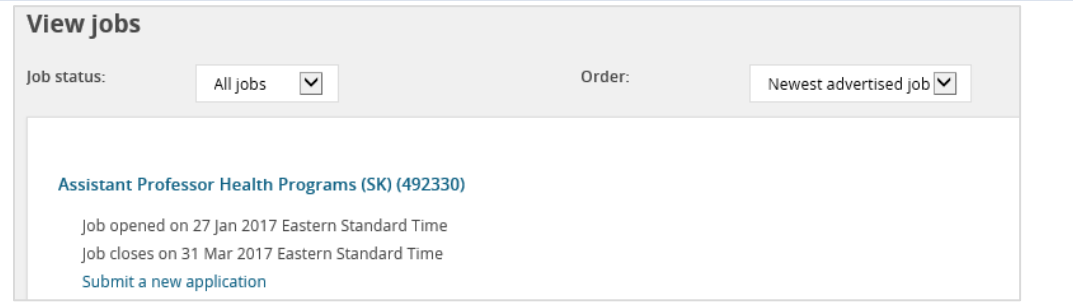

#### 2. From here the contact can:

a) Click on the job title to view a summary of the job posting

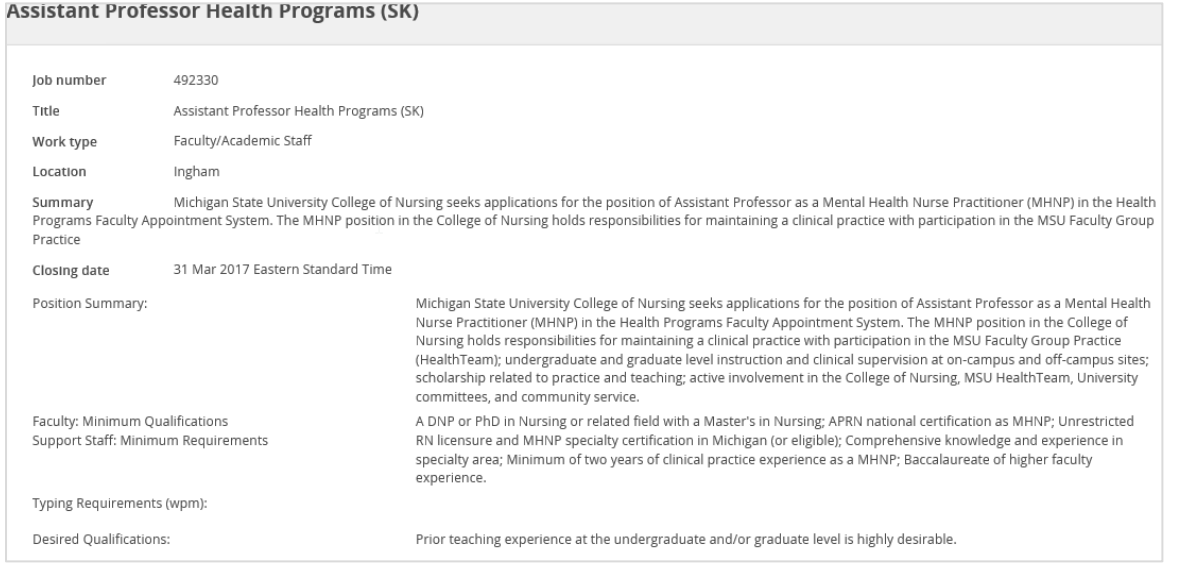

#### b) Access applicants they have submitted

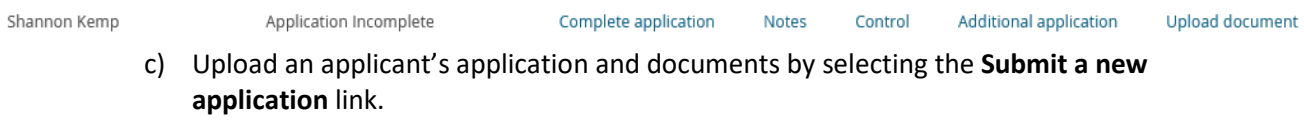

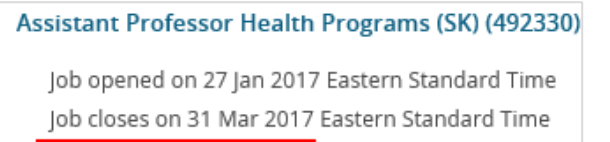

Submit a new application

#### <span id="page-9-0"></span>**How will Search Firms complete applications?**

Search firm contacts can use the following steps to complete an application on behalf of an applicant:

1. Click the **Submit a new application** link.

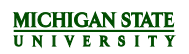

### **Assistant Professor Health Programs (SK) (492330)** Job opened on 27 Jan 2017 Eastern Standard Time

Job closes on 31 Mar 2017 Eastern Standard Time

Submit a new application

2. The *Submit a new application* screen will display. Complete the Profile Questions by filling out the Agency details and Applicant details sections. (Required fields will be marked with an asterisk. Click [here for a list of required fields.\)](#page-12-0)

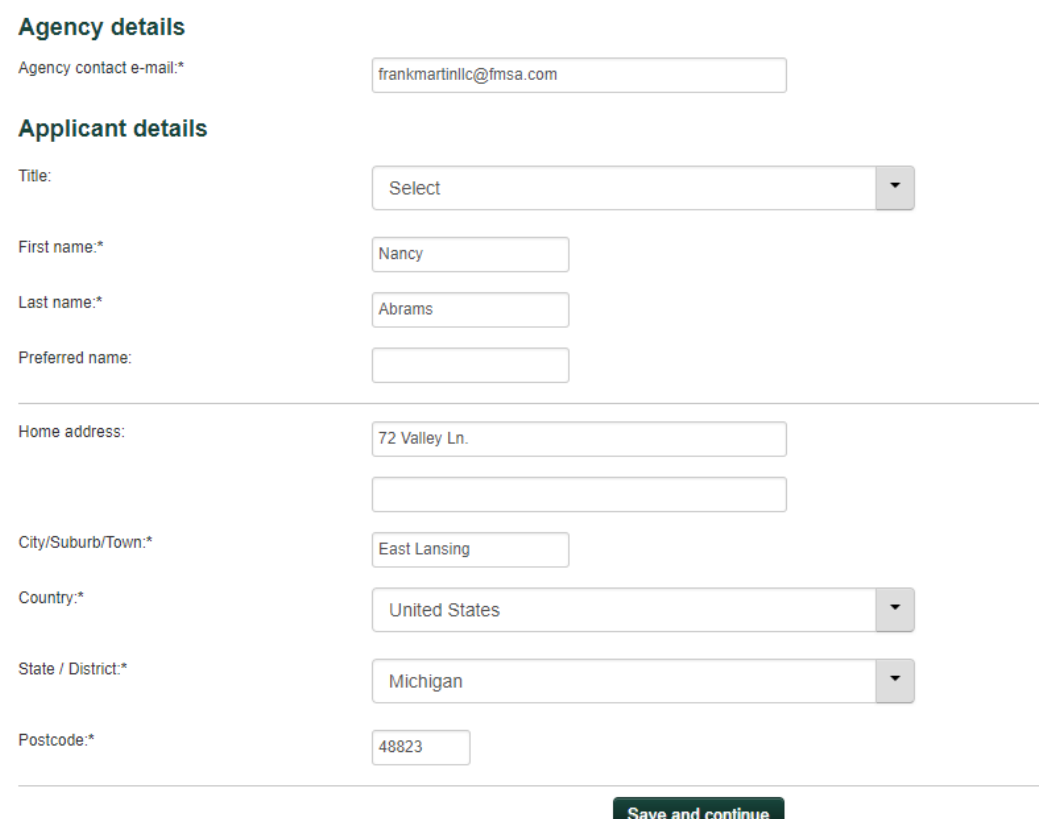

- 3. Click the **Save and continue** button.
- 4. Complete the Agency Recommendation (required field) by selecting an option from the dropdown menu.

### **Agency Recommendation**

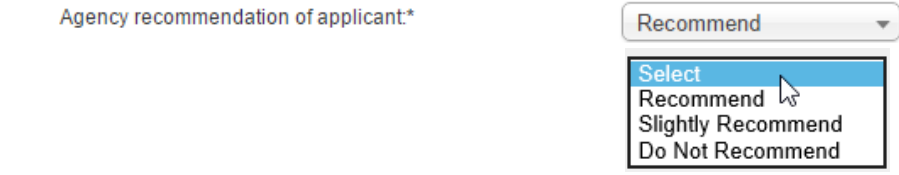

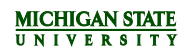

5. Complete the *Personal Details* page. (Required fields will be marked with an asterisk. [Click here](#page-12-0)  [for a list of required fields.\)](#page-12-0)

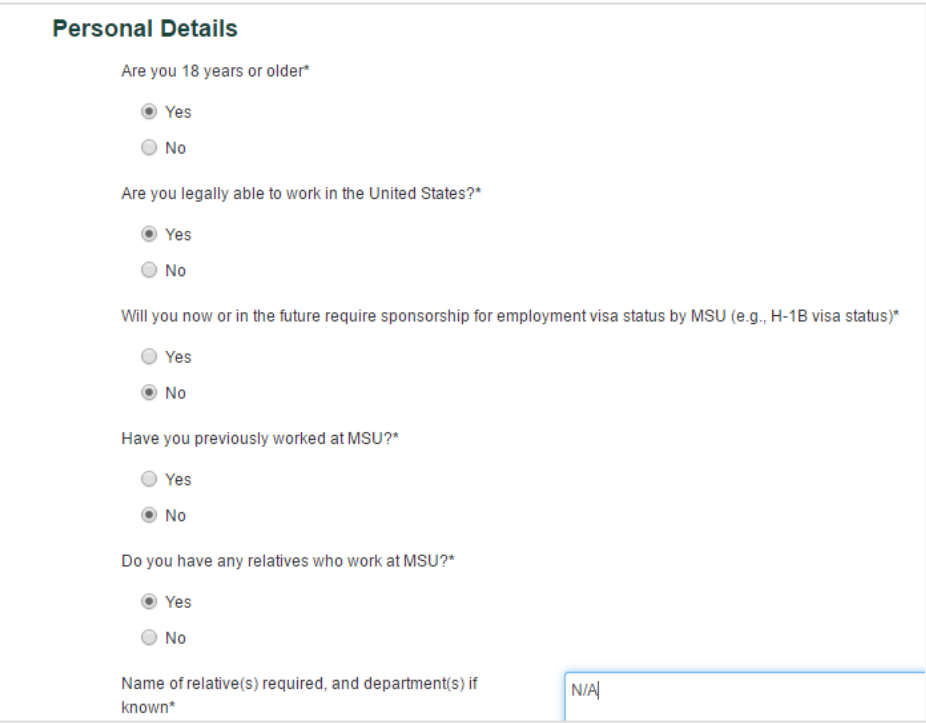

- 6. Click the **Save and continue** button.
- 7. The next screen to display is where the search firm contacts can upload applicant documents.

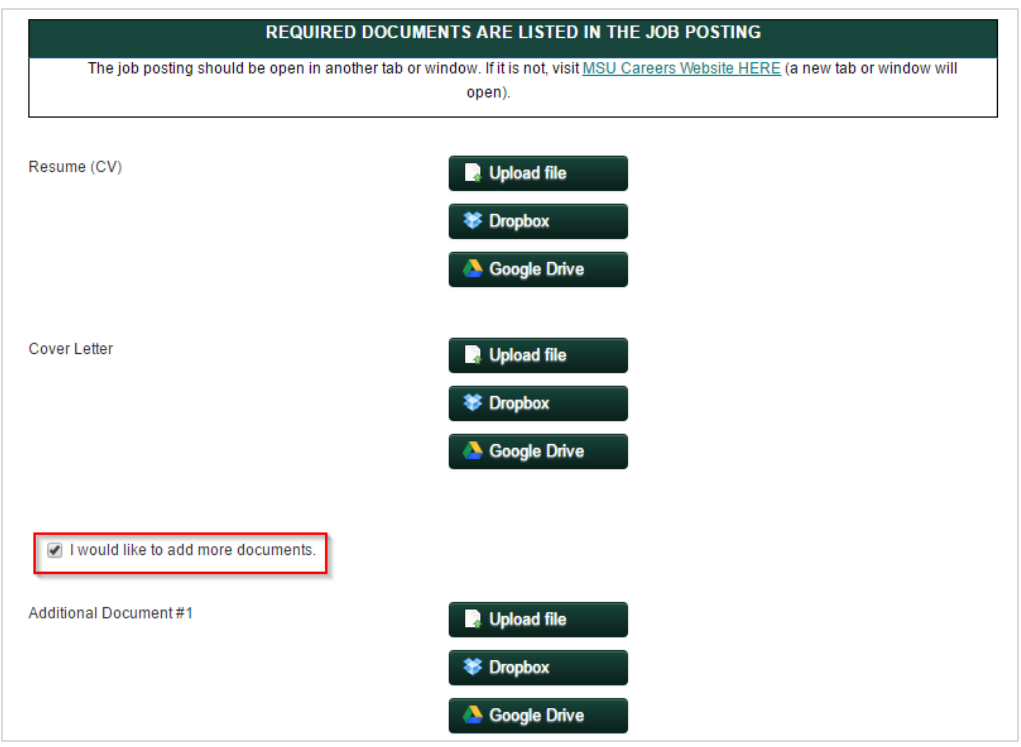

8. The screen will display the option to either submit the application or save for later. Click the **Submit application** button.

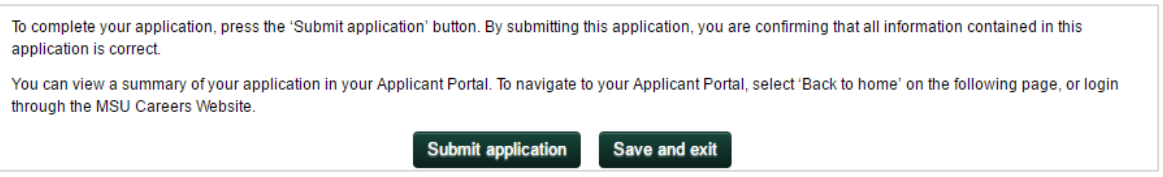

9. A confirmation screen will display a notification that the application has successfully been submitted.

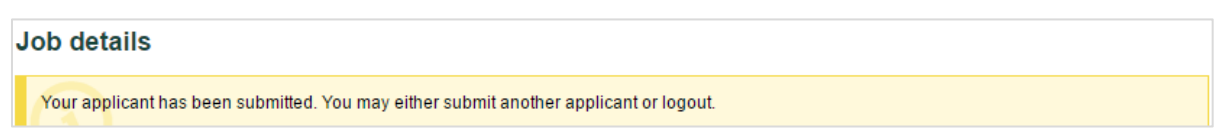

#### <span id="page-12-0"></span>**Required fields on Faculty & Academic Staff applications**

The search firm contact must complete all required fields on the application in order to submit it.

- First Name
- Last Name
- City/Suburb/Town
- County

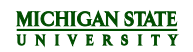

- State/District
- Postcode
- Are you 18 years or older?
- Are you legally able to work in the United States?
- Will you now or in the future require sponsorship for employment visa status by MSU (e.g., H-1B visa status)?
	- o If yes, what is your country of citizenship? (Certain laws (e.g., Export Administration Regulations and International Traffic in Arms Regulations) limit or prohibit the employment activities to foreign nationals. Information provided in response to this question will be used only for compliance with federal export control regulations.)
- Have you previously worked for MSU?
- Do you have any relatives who work at MSU?
	- o Name of relative(s) required, and department(s) if known

#### <span id="page-13-0"></span>**Required fields on Support Staff applications**

The search firm contact must complete all required fields on the application in order to submit it.

- First Name
- Last Name
- City/Suburb/Town
- County
- State/District
- Postcode
- Are you 18 years or older?
- Are you legally authorized to work in the United States?
- Will you now or in the future require sponsorship for employment visa status by MSU (e.g., H-1B visa status)?
	- o If yes, what is your country of citizenship? (Certain laws (e.g., Export Administration Regulations and International Traffic in Arms Regulations) limit or prohibit the employment activities to foreign nationals. Information provided in response to this question will be used only for compliance with federal export control regulations.)
- What type of employment are you willing to accept? (Full-time, Part-time, Temporary)
- Have you previously worked for MSU?
- Do you have any relatives who work at MSU?
	- o Name of relative(s) required, and department(s) if known
- Highest level of education
- Does your education meet the minimum requirements of the posting?
- Does your work experience meet the minimum requirements of the job posting?
- How many years of experience do you have related to the posting/minimum requirements?

## <span id="page-14-0"></span>**ACCESSING APPLICANTS THE SEARCH FIRM HAS SUBMITTED**

<span id="page-14-1"></span>**Where will Faculty & Academic Staff applicants submitted appear?**

Units will be able to review applicants in the applicant list after search firms have uploaded them. These applicants will appear in the "Search Committee Review" status similar to applicants who apply through the Careers @ MSU portals.

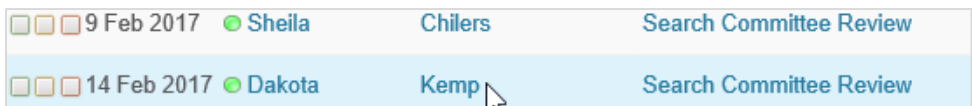

Applicants that have been submitted by a search firm will have a blue smiley face **in** listed in the *Ref.* column on the right side of the page.

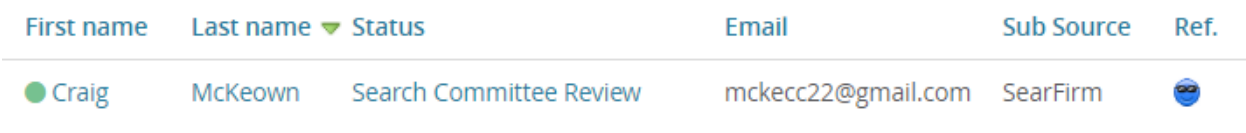

#### <span id="page-14-2"></span>**Where will Support Staff applicants submitted appear?**

Units will be able to review applicants in the applicant list after the HR Analyst has screened them. These applicants will appear in one of the "Meets Basic Qualifications" statuses similar to applicants who apply through the Careers @ MSU portals.

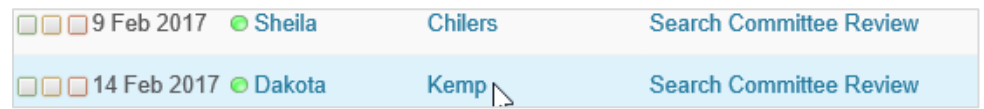

Applicants that have been submitted by a search firm will have a blue smiley face **in** listed in the *Ref.* column on the right side of the page.

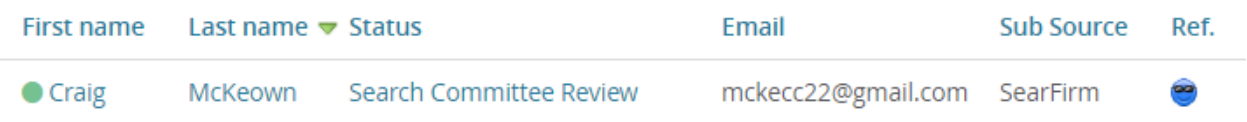

#### <span id="page-14-3"></span>**Who dispositions applicants in the ATS?**

The department is responsible for dispositioning applicants into the appropriate application statuses. However, the search firm is required to provide a recommendation to the department when submitting the application on behalf of the applicant. This question appears on the 'Agency Recommendation' page of the application form.

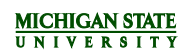

#### <span id="page-15-0"></span>**APPENDIX**

<span id="page-15-1"></span>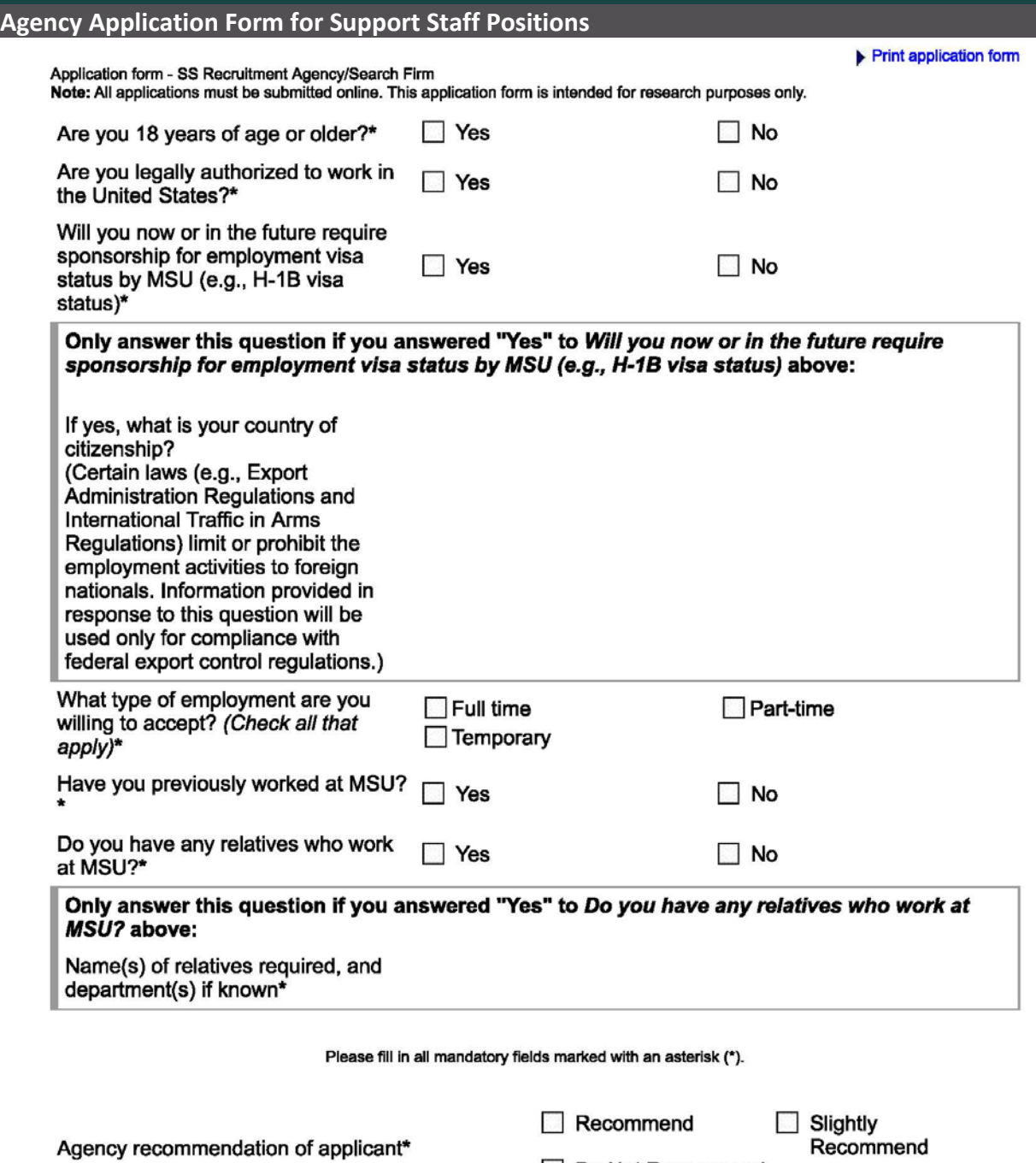

Agency recommendation of applicant\*

Do Not Recommend

Please fill in all mandatory fields marked with an asterisk (\*).

REFER TO THE JOB POSTING TO DETERMINE IF REFERENCES ARE REQUIRED AT THE TIME OF APPLICATION SUBMISSION.

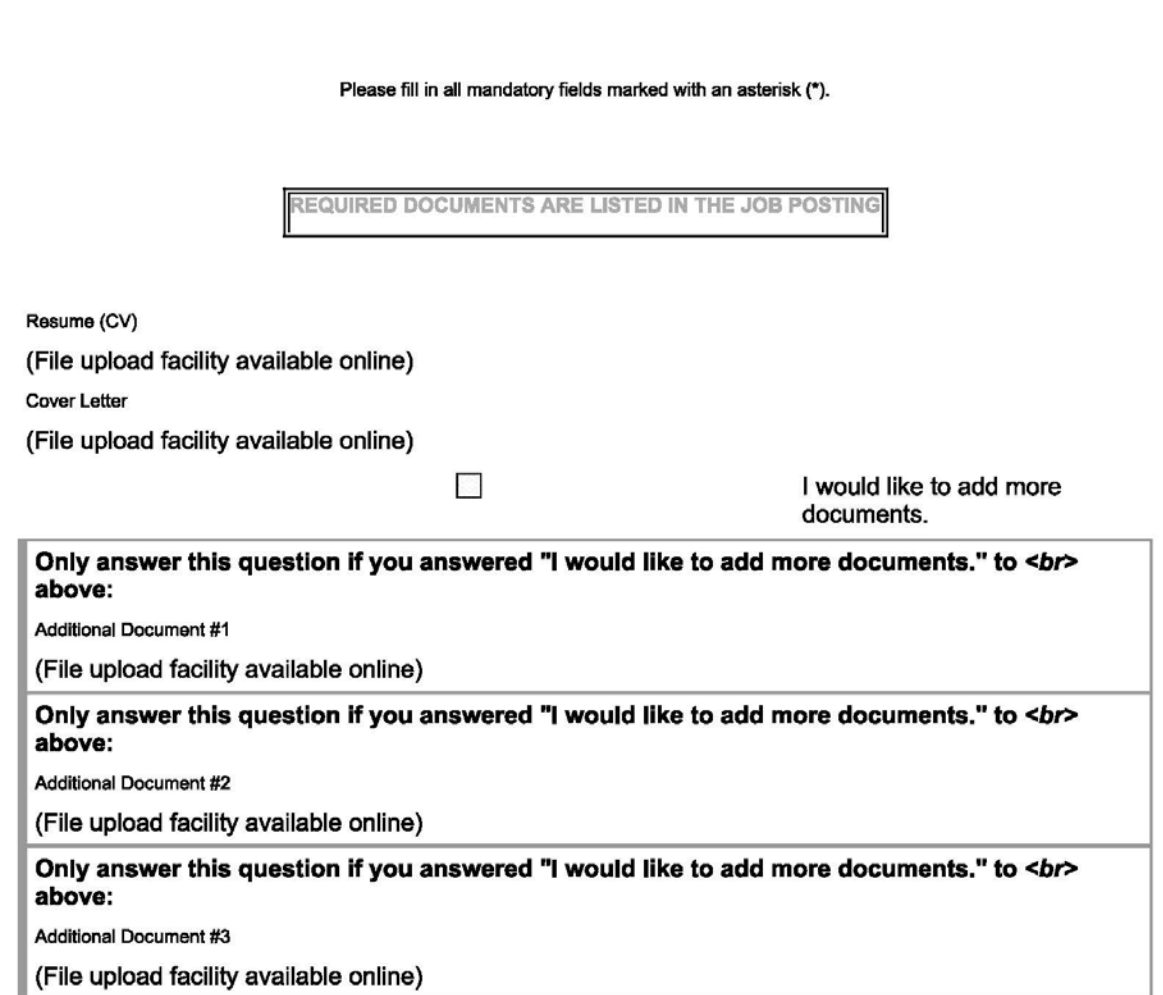

Only answer this question if you answered "I would like to add more documents." to <br> above:

Additional Document #4

(File upload facility available online)

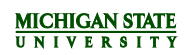

Please be advised that documents submitted after the posting closes will not be reviewed.

Please fill in all mandatory fields marked with an asterisk (\*).

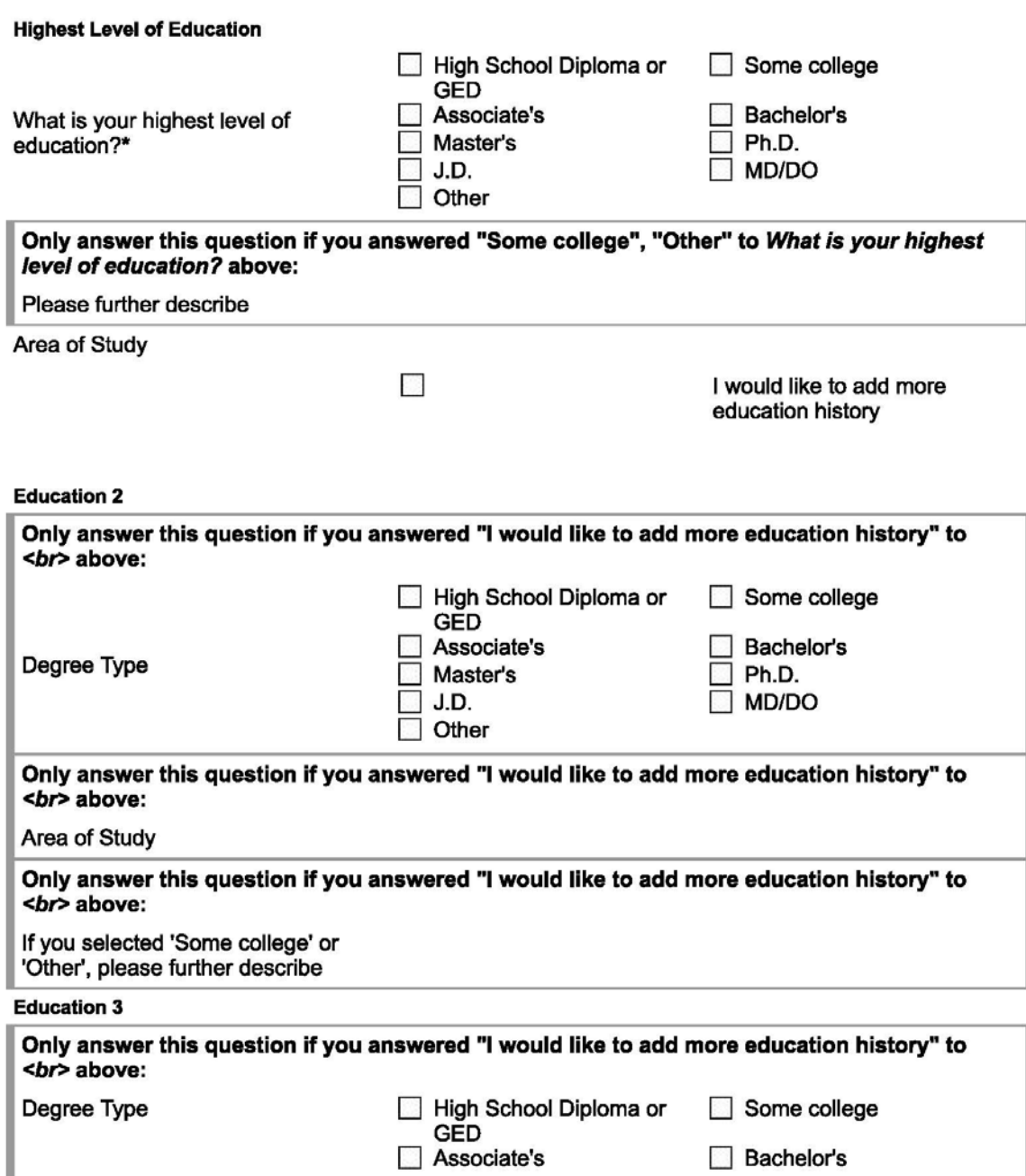

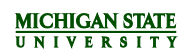

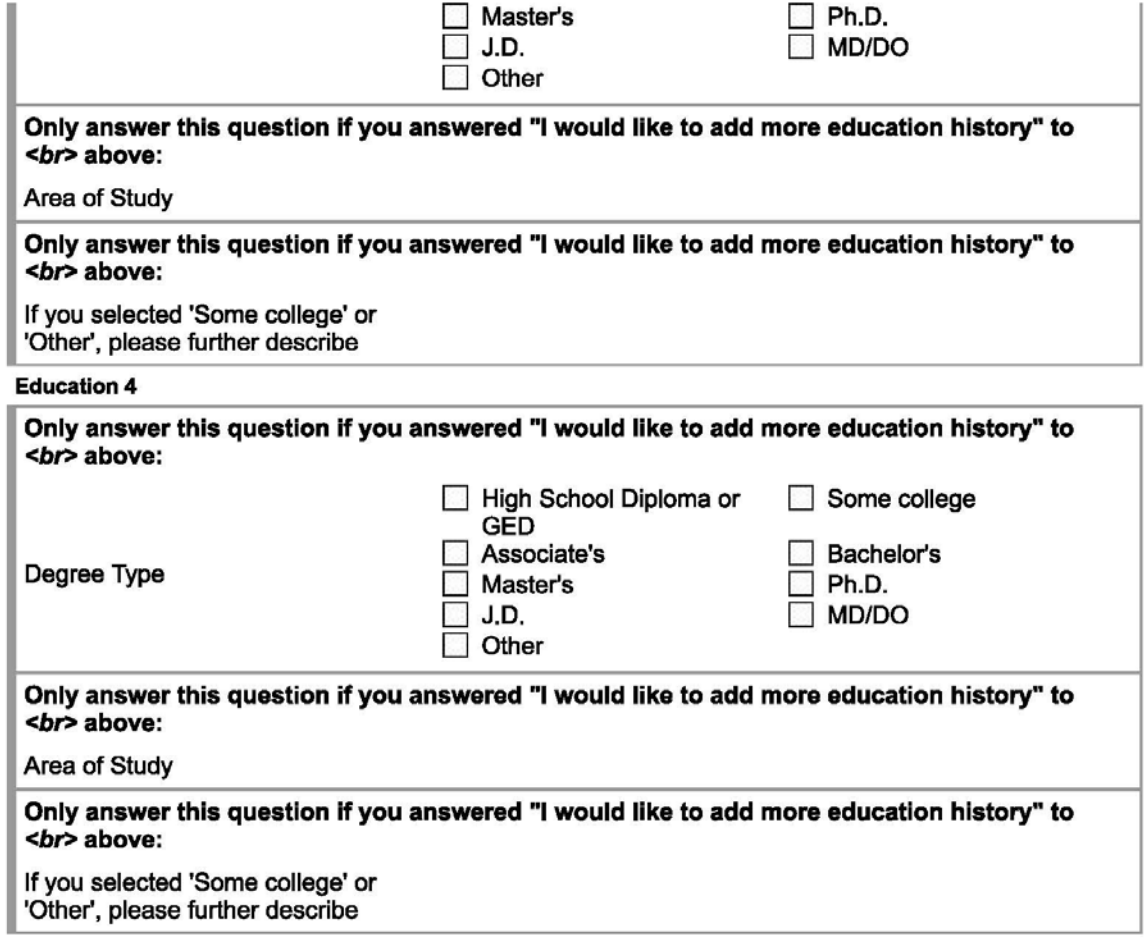

Please fill in all mandatory fields marked with an asterisk (\*).

#### **Most Recent Employment**

Job Title

**Employer Name** 

City/State

**Begin Date** 

End Date (leave blank if still employed)

Work Performed

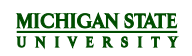

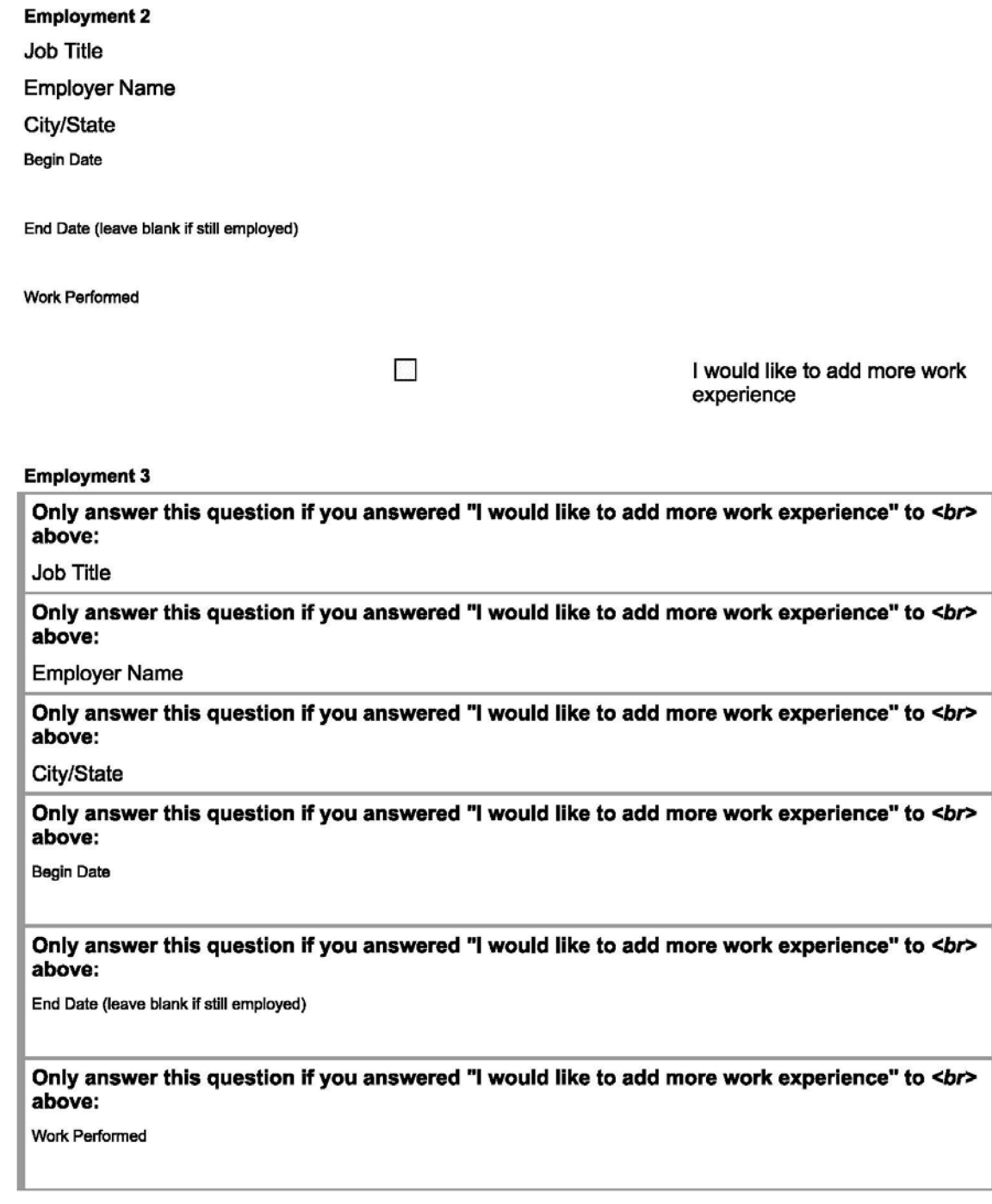

#### **Employment 4** II.

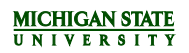

Only answer this question if you answered "I would like to add more work experience" to <br> above:

**Job Title** 

Only answer this question if you answered "I would like to add more work experience" to <br> above:

**Employer Name** 

Only answer this question if you answered "I would like to add more work experience" to <br> above:

City/State

Only answer this question if you answered "I would like to add more work experience" to <br> above:

**Begin Date** 

Only answer this question if you answered "I would like to add more work experience" to <br> above:

End Date (leave blank if still employed)

Only answer this question if you answered "I would like to add more work experience" to <br> above:

**Work Performed** 

Please fill in all mandatory fields marked with an asterisk (\*).

MINIMUM REQUIREMENTS ARE LISTED IN THE JOB POSTING

#### **Education & Experience**

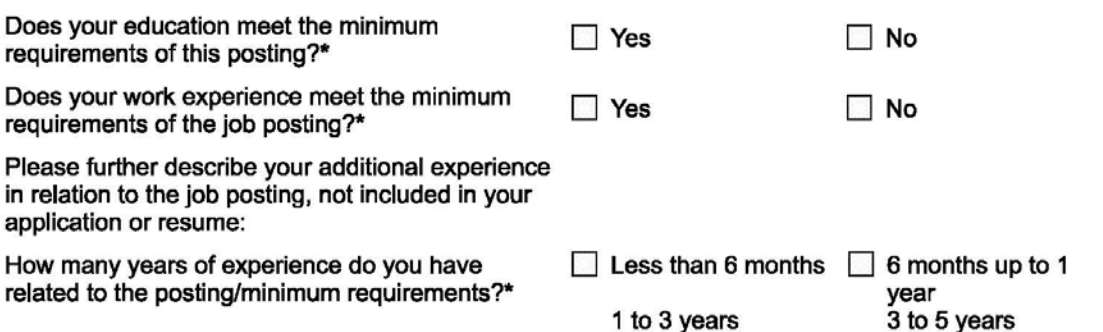

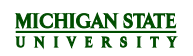

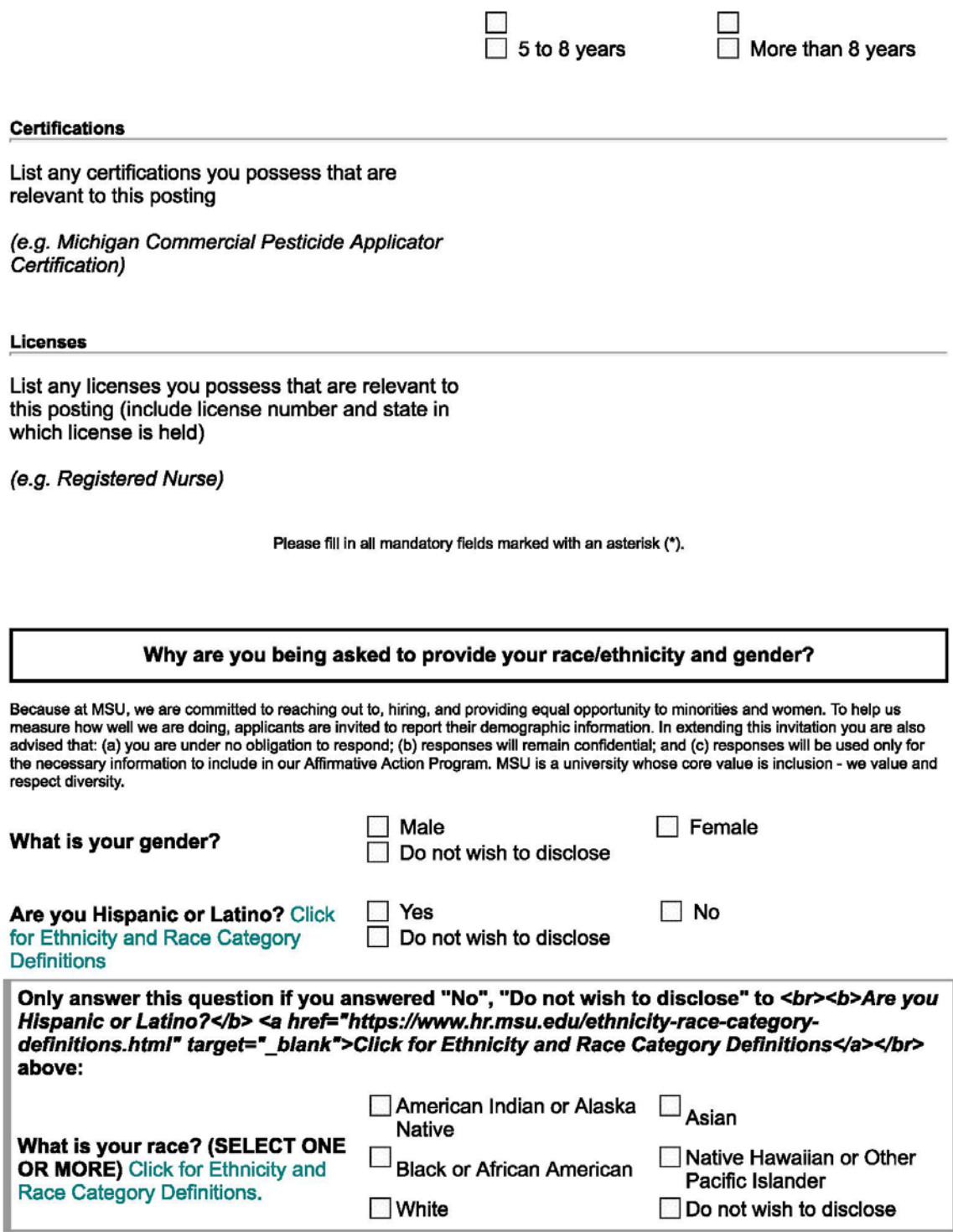

#### How do I know if I am a Protected Veteran?

Michigan State University is a Government contractor subject to the Vietnam Era Veterans' Readjustment Assistance Act of 1974, as amended by the Jobs for Veterans Act of 2002, 38 U.S.C. 4212 (VEVRAA), which requires Government contractors to take affirmative action to employ and advance in employment:

- (1) disabled veterans;
- (2) recently separated veterans;
- (3) active duty wartime or campaign badge veterans; and
- (4) Armed Forces service medal veterans.

#### **Classification definitions:**

**MICHIGAN STATE INIVERSITY** 

- A "disabled veteran" is one of the following:
	- o a veteran of the U.S. military, ground, naval or air service who is entitled to compensation (or who but for the receipt of military retired pay would be entitled to compensation) under laws administered by the Secretary of Veterans Affairs; or
- o a person who was discharged or released from active duty because of a service-connected disability. . A "recently separated veteran" means any veteran during the three-year period beginning on the date of such veteran's discharge
- or release from active duty in the U.S. military, ground, naval, or air service.
- . An "active duty wartime or campaign badge veteran" means a veteran who served on active duty in the U.S. military, ground, naval or air service during a war, or in a campaign or expedition for which a campaign badge has been authorized under the laws administered by the Department of Defense.
- An "Armed forces service medal veteran" means a veteran who, while serving on active duty in the U.S. military, ground, naval or air service, participated in a United States military operation for which an Armed Forces service medal was awarded pursuant to Executive Order 12985.

#### Why are you being asked to complete this form?

At Michigan State University, we are committed to recruiting, hiring and retaining qualified veterans. Completing this form is voluntary, but we hope that you will choose to fill it out so we can measure the effectiveness of the outreach and positive recruitment efforts we undertake pursuant to VEVRAA. Your information is confidential and any answer you provide will not be used against you in any way.

#### **NOTICE TO ALL VETERANS**

MSU welcomes all veterans, not just protected veterans, and encourages all qualified veterans to apply for employment at MSU. MSU is committed to offering equal opportunity to its employees and applicants for employment, without regard to veteran status.<br>Note that veterans may have additional rights under USERRA - the Uniformed Services Employment and R more information, call the U.S. Department of Labor's Veterans Employment and Training Service (VETS), at 1-866-4-USA-DOL.

Please check one of the boxes below.

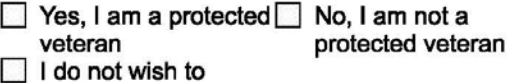

answer

#### **Voluntary Self-Identification of Disability**

Form CC-305 OMB Control Number 1250-0005 Expires 1/31/2020

not a

#### Why are you being asked to complete this form?

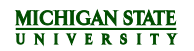

Because we do business with the government, we must reach out to, hire, and provide equal opportunity to qualified people with disabilities.<sup>1</sup> To help us measure how well we are doing, we are asking you to tell us if you have a disability or if you ever had a disability. Completing this form is voluntary, but we hope that you will choose to fill it out. If you are applying for a job, any answer you give will be kept private and will not be used against you in any way.

If you already work for us, your answer will not be used against you in any way. Because a person may become disabled at any time, we are required to ask all of our employees to update their information every five years. You may voluntarily self-identify as having a disability on this form without fear of any punishment because you did not identify as having a disability earlier.

#### How do I know if I have a disability?

You are considered to have a disability if you have a physical or mental impairment or medical condition that substantially limits a major life activity, or if you have a history or record of such an impairment or medical condition.

Disabilities include, but are not limited to:

· Blindness · Autism · Bipolar disorder • Post-traumatic stress disorder (PTSD) Deafness Cerebral palsy Major depression Obsessive compulsive disorder ٠ Cancer **HIV/AIDS** - Multiple sclerosis (MS) Impairments requiring the use of a  $\bullet$ **Diabetes** Schizophrenia - Missing limbs or partially wheelchair Intellectual disability (previously called Epilepsy Muscular dystrophy missing limbs mental retardation)  $\Box$  YES, I HAVE A NO, I DON'T HAVE A DISABILITY (or **DISABILITY** previously had a Please check one of the boxes below: disability) I DON'T WISH TO **ANSWER** Your Name **Today's Date Reasonable Accommodation Notice** 

Federal law requires employers to provide reasonable accommodation to qualified individuals with disabilities. Please tell us if you require a reasonable accommodation to apply for a job or to perform your job. Examples of reasonable accommodation include making a change to the application process or work procedures, providing documents in an alternate format, using a sign language interpreter, or using specialized equipment.

PUBLIC BURDEN STATEMENT: According to the Paperwork Reduction Act of 1995 no persons are required to respond to a collection of information unless such collection displays a valid OMB control number. This survey should take about 5 minutes to complete.

**Certification Statement** 

Section 503 of the Rehabilitation Act of 1973, as amended. For more information about this form or the equal employment obligations of Federal contractors, visit the U.S. Department of Labor's Office of Federal Contract Compliance Programs (OFCCP) website at www.dol.gov/ofccp.

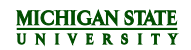

Drug Testing: The agency certifies that it has informed the applicant that certain positions may require a drug test.

Verification of Information: The applicant has certified to the agency that the information, provided on this application and all supporting materials is complete, accurate and truthful. The applicant has been informed by misrepresentations or false information included with these materials or provided in the interview process can lead to the withdrawal of an offer of employment or termination of employment.

The applicant has been informed by the agency that Michigan State University may investigate the information submitted the applicant has certified to the agency that he/she authorizes any person, company, school or organization to supply information about the applicant concerning employment, academic records, criminal convictions, or other information to Michigan State University. The applicant has been informed by the agency that this may include information about work performance, character, general reputation, and personal characteristics.

Criminal Record Search: The applicant has been informed by the agency that Michigan State University conducts a criminal record history search on applicants considered for employment. The applicant has read the application form and understands that information obtained as a result of this search may be used in evaluating the applicant's suitability for an offer of employment or continuation of employment with Michigan State University.

Terms of Employment: The applicant has been informed by the agency that any employment that the applicant may obtain with the University does not entail a promise for continuous employment. The applicant has been informed by the agency that no one is<br>authorized by the University to make oral promises regarding the length of the applicant's employ employment that the applicant may obtain at the University may be terminated at any time, except as may be provided in writing and authorized by the University Board of Trustees or a University Executive Officer.

In addition, the applicant agrees to serve a probationary period during which the applicant may be terminated at any time and for any reason, with or without cause, and with or without notice.

By checking the box below, I certify these statements.\*

**Preparer's Name** (if applicable)

 $\mathcal{L}_{\mathcal{A}}$ 

Agree

Please fill in all mandatory fields marked with an asterisk (\*).